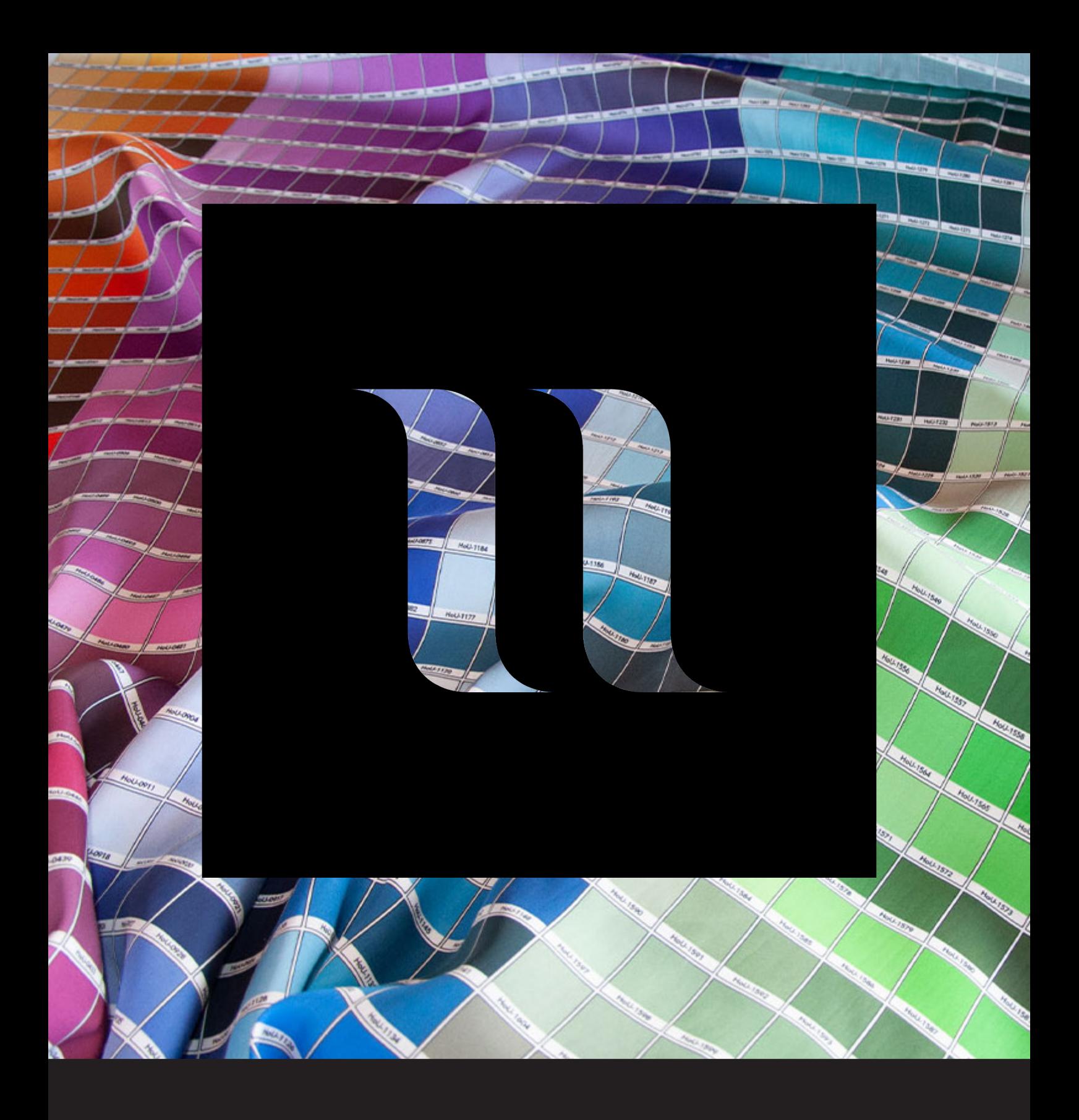

## **House of U Color Chart Swatches Illustrator** De swatches van de kleurenkaart laden in Illustrator

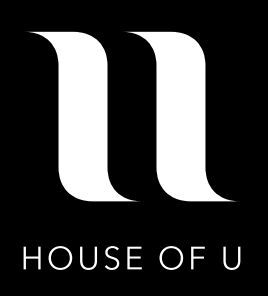

De swatches behorende bij de kleurenkaart House of U staan opgeslagen in het bestand 'HoU\_2021\_Colorchart.ase'. Deze kun je laden in het Swatches-paneel van Illustrator zodat je de juiste kleur kunt gebruiken in jouw bestand.

## **OS-X (Mac)**

Je kopieert het swatches-bestand (HoU\_2021\_Colorchart.ase) naar de map 'Color Swatches' in de 'Presets' map van Illustrator op de harde schijf. Het volledige pad van deze map is: **Applications > Adobe Illustrator > Presets > en\_US > Swatches**

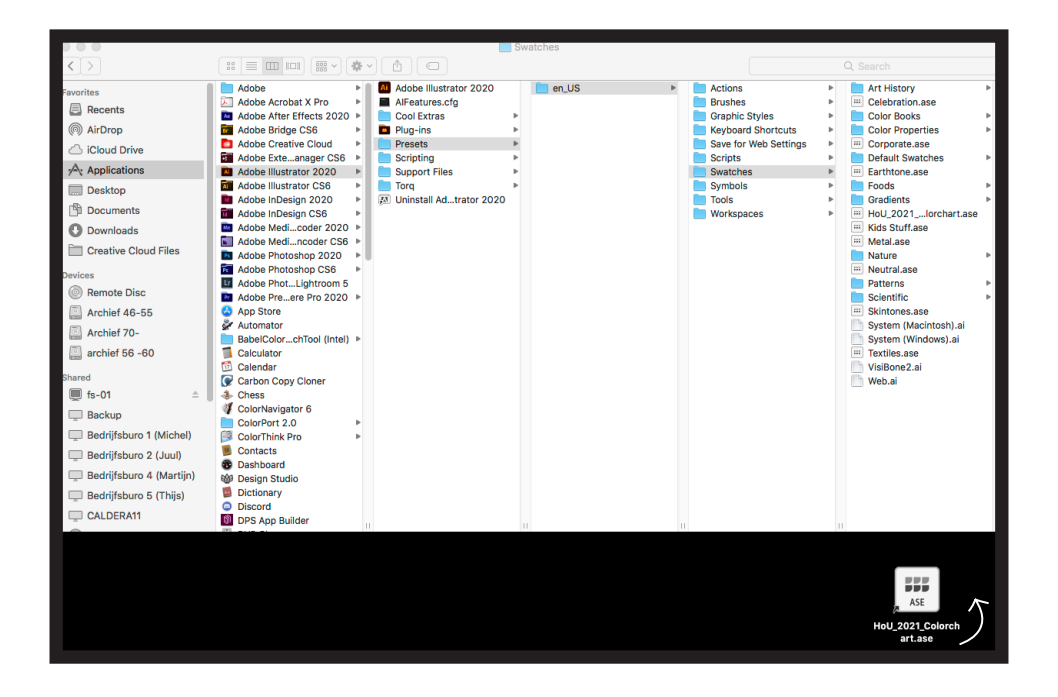

## **Windows (PC)**

Je kopieert het swatches-bestand (HoU\_2021\_Colorchart.ase) naar de map 'Swatches' in de 'Presets' map van Illustrator op de harde schijf. Het volledige pad van deze map is: **C:\ > Program Files > Adobe > Adobe Illustrator > Presets > en\_US > Swatches**

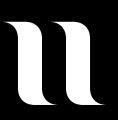

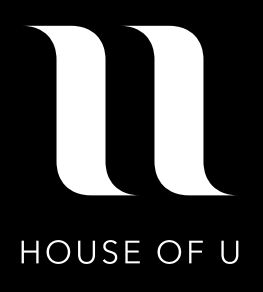

Vervolgens kies je in Illustrator uit het menu (boven in het scherm) voor 'Window > Swatches'.

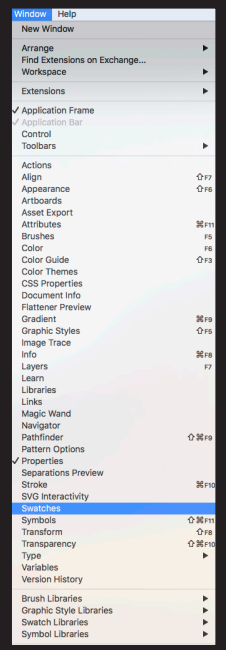

In het venster dat nu geopend is, klik je op het icoontje voor 'Swatch Libraries' helemaal links onderin.

Uit het lijstje wat nu openklapt kies je voor 'HoU\_2021\_Colorchart'.

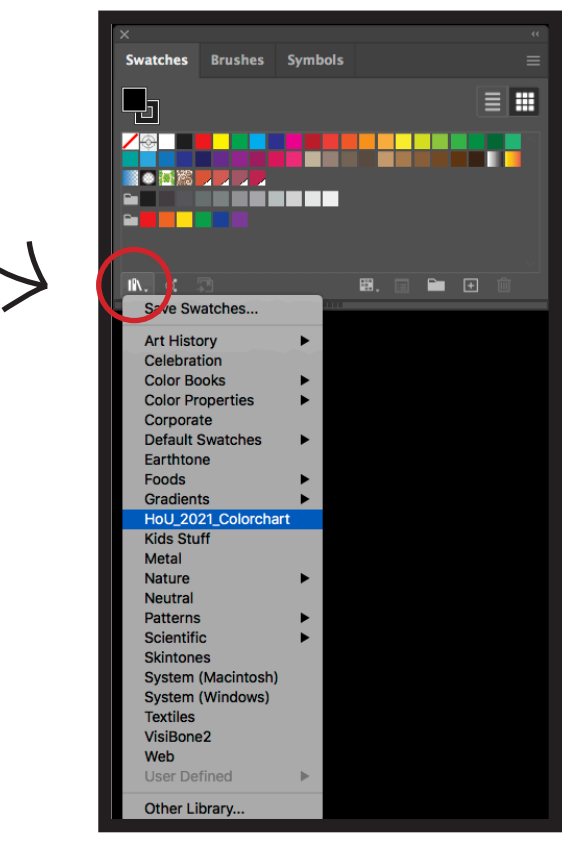

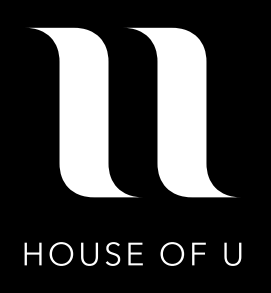

De swatches zijn nu beschikbaar in Photoshop. Je kunt nu een swatch aanklikken om te gebruiken als stroke of fill.

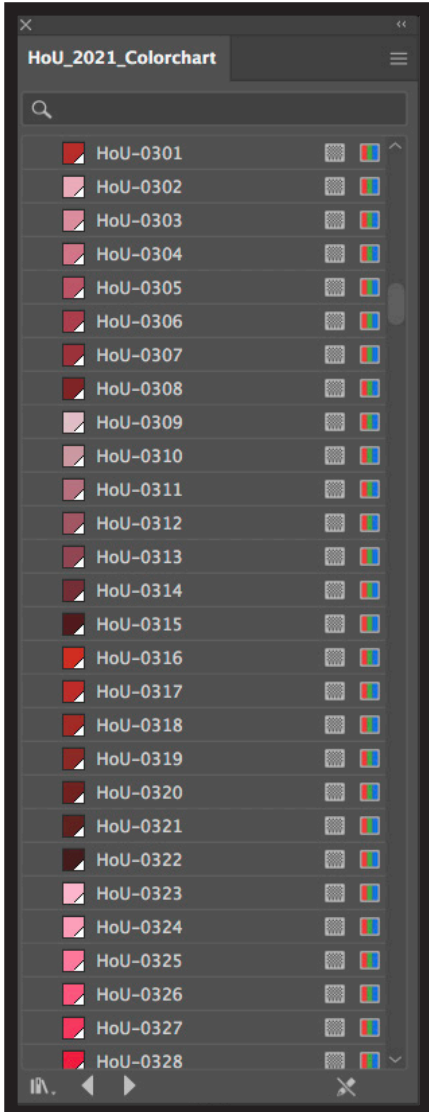

Extra: Maak uw document aan met sRGB kleurprofiel voor het beste kleur resultaat.

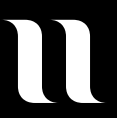